Робот-пылесос Panda X800 Multifloor обеспечивает качественную сухую уборку любых напольных покрытий. Прибор великолепно справится с загрязнениями на ковровых покрытиях, ковролине, керамической плитке, линолеуме, а также благодаря **специальной насадке Panda X800 Multifloor может** использоваться как полотёр для паркета и ламината (в комплекте 5 насадок Parquett Master). Обычные модели роботов-пылесосов имеют 5 групп сенсоров, разработчики Panda X800 Multifloor увеличили количество сенсоров до 10 групп сенсоров, для лучшей ориентации робота в пространстве.

дата производства: 09.2016

# РУКОВОДСТВО

# ПО ЭКСПЛУАТАЦИИ

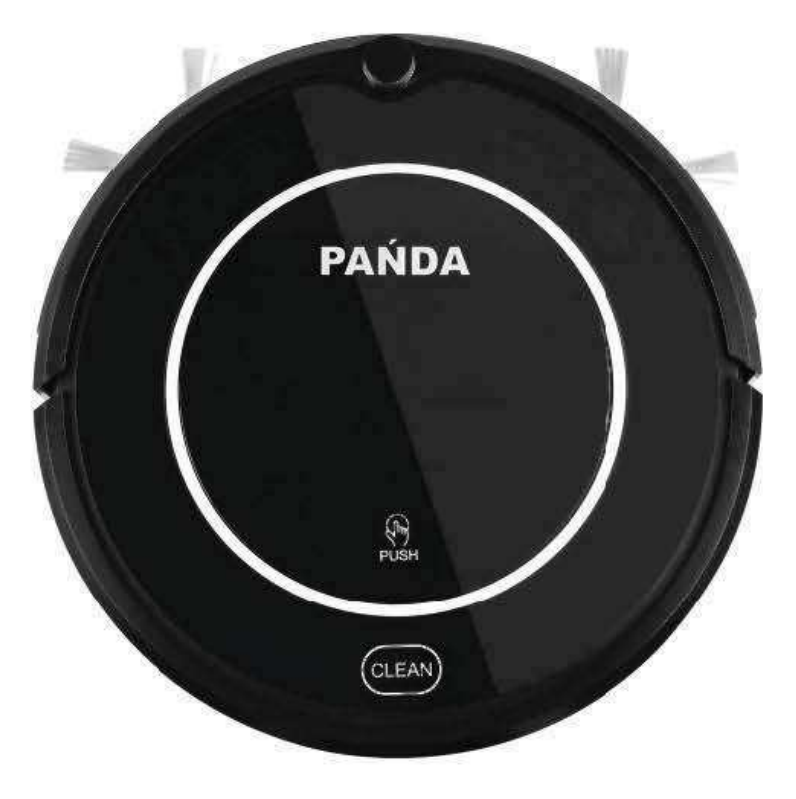

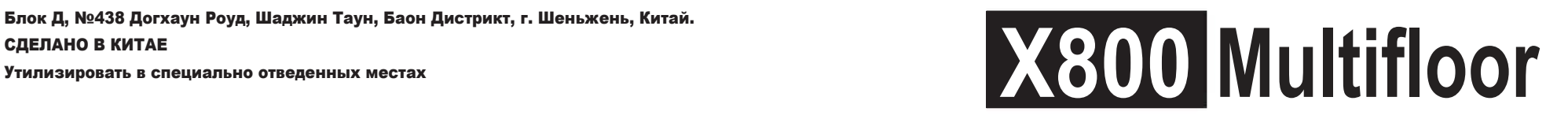

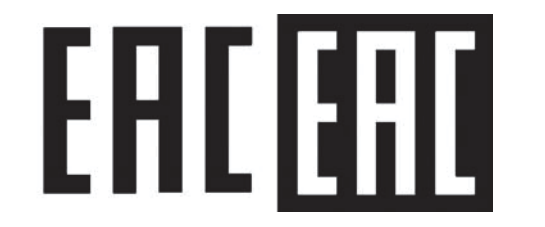

ИМПОРТЕР/УПОЛНОМОЧЕННАЯ ОРГАНИЗАЦИЯ:

ООО "Торговый дом "Альянс-Импорт", Российская Федерация, 190020, г. Санкт-Петербург, наб. Обводного канала, д. 150, корп. 1, литер А, пом. 610. телефон для претензий и отзывов: 8 800 555 97 53 ИЗГОТОВИТЕЛЬ: "Шеньжень Бона Робот Технолоджи Корпорейшн Лимитед" Блок Д, №438 Догхаун Роуд, Шаджин Таун, Баон Дистрикт, г. Шеньжень, Китай. СДЕЛАНО В КИТАЕ

# **Меры предосторожности**

Перед использованием прибора пожалуйста ознакомьтесь с данным руководством по эксплуатации и соблюдайте меры предосторожности, перечисленные ниже.

1. Не разбирайте прибор самостоятельно. Это следует доверить квалифицированным специалистам.

2. Используйте только оригинальную батарею и блок питания, поставляемые в комплекте. Применение несовместимых аксессуаров может привести к поражению электрическим током, возгоранию или повреждению прибора.

3. Не прикасайтесь мокрыми руками к вилке, кабелю и адаптеру питания.

4. Перед включением прибора убедитесь, что фильтр пылесборника правильно установлен. 5. Не используйте прибор в помещениях с повышенной влажностью воздуха, таких как ванная комната, прачечная, а также в помещениях где возможен контакт прибора с водой. 6. Перед началом уборки освободите пол от предметов, которые могут препятствовать перемещению робота-пылесоса, а также от хрупких предметов.

7. Не садитесь на прибор и не устанавливайте на него никаких предметов. С особой осторожностью используйте прибор в присутствии детей и домашних животных.

8. Прибор предназначен исключительно для использования внутри помещений.

9. Не используйте и не располагайте прибор поблизости от источников огня и легковоспламеняющихся предметов.

10. Не применяйте для чистки прибора моющие средства на основе едких или летучих соединений, а также топливных элементов, например, бензин.

11. При необходимости очистки прибора проводите ее после полной зарядки аккумулятора.

12. Не допускайте сильного сгибания шнура питания и не ставьте на него тяжелых или острых предметов.

13. Не размещаете прибор в местах где есть возможность его падения.

14. В случае неисправности прибора или его повреждения свяжитесь с продающей организацией.

15. Установите переключатель питания в положение «Выкл.» при транспортировке прибора или при длительном перерыве в эксплуатации.

16. При проведении уборки при помощи робота-пылесоса сообщите об этом всем присутствующим в помещении.

17. Перед началом уборки проверьте подключен ли адаптер питания к сети.

18. При переполнении пылесборника очистите его перед использованием прибора.

19. Нормальная температура эксплуатации прибора находится в пределах от 0 до 40 "С.

20. Не следует применять прибор длительное время при повышенной температуре воздуха или под прямыми солнечными лучами.

21. Перед утилизацией прибора извлеките аккумулятор.

22. Аккумулятор подлежит отдельной утилизации в соответствии с требованиями местного законодательства.

23. Всегда отключайте прибор от сети перед чисткой, ремонтом или снятием аккумулятора.

**Внимание!** Использование прибора детьми старше 8 лет или людьми с ограниченными физическими или умственными способностями допускается только после проведения соответствующего инструктажа по применению прибора и технике безопасности. Не допускайте игр детей с прибором. Чистка и уход прибора детьми может осуществляться только под присмотром взрослых.

#### **Снятие аккумулятора**

- Открутите шурупы на крышке батарейного отсека отверткой.
- Снимите крышку батарейного отсека.
- Поднимите аккумулятор захватив его за специальные ленты.
- Отключите провода питания от батареи.

# **Технические характеристики**

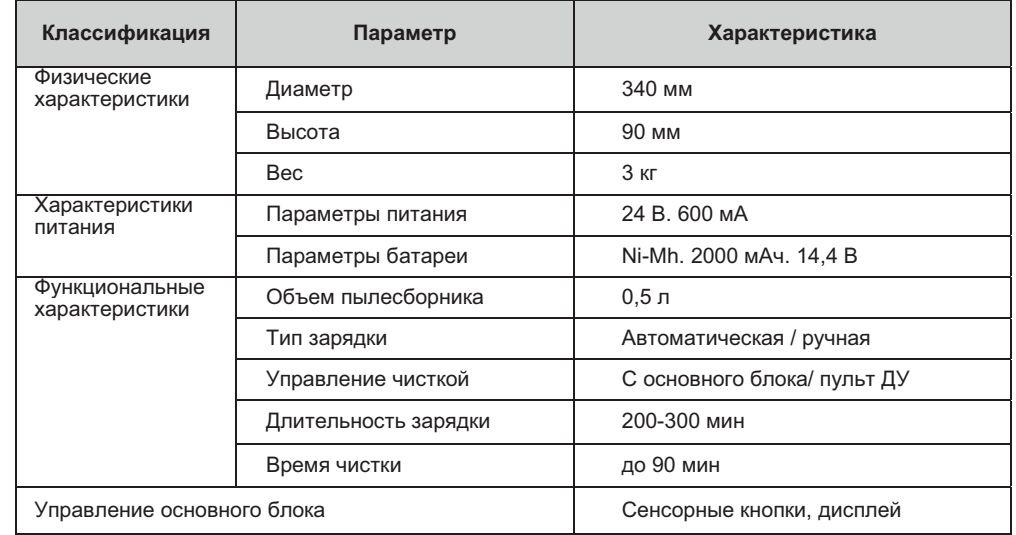

**Примечание:** характеристики могут быть изменены производителем.

# **Диагностика и устранение неисправностей**

#### **Коды ошибок датчиков**

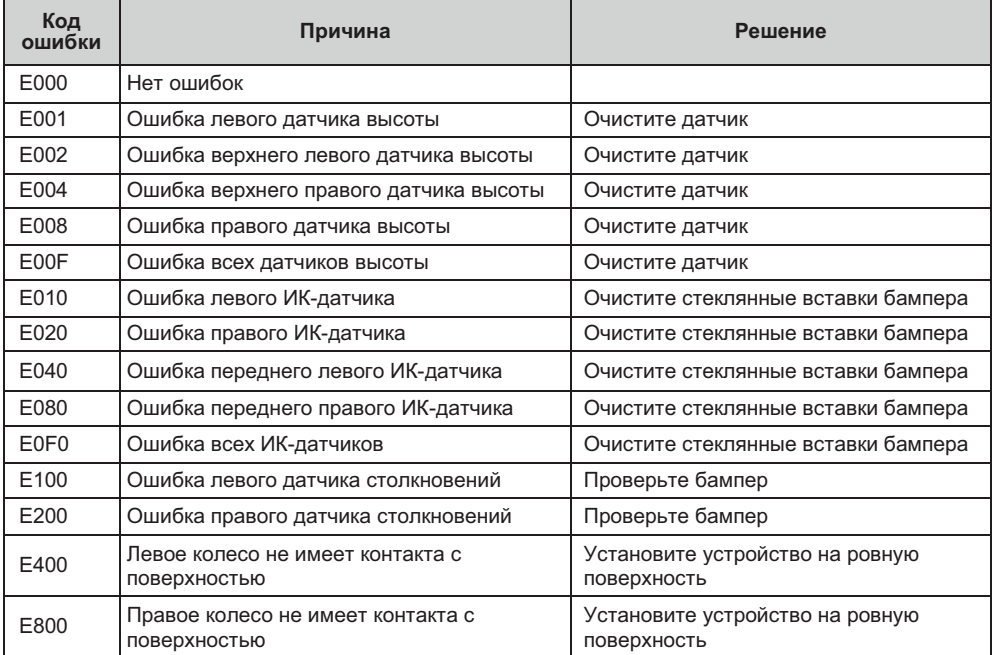

# **Коды ошибок вработе двигателя**

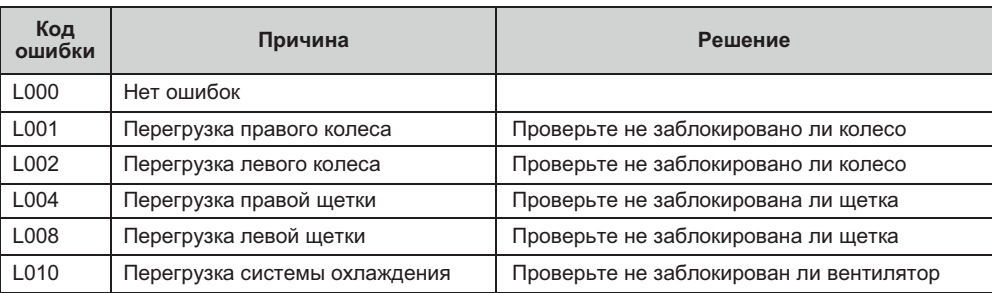

**Примечания:** Если все вышеприведенные решения не приносят результата, перезапустите робот-пылесос (включите и выключите прибор). Если неисправность осталась обратитесь в сервисный центр. УФ-излучение из нижней части устройства может быть вредно для глаз.

# **Особенности прибора**

#### *Повышенная мощность всасывания с автоматической подстройкой*

Повышенная мощность всасывания обеспечивает тщательную очистку от пыли и грязи. Интеллектуальная подстройка мощности дает возможность автоматически регулировать мощность всасывания в зависимости от типа напольного покрытия, что не только повышает эффективность уборки, но и позволяет экономить до 30% электроэнергии.

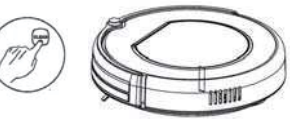

#### *Простой интуитивно понятный интерфейс*

Управление прибором максимально упрощено. Для начала уборки просто нажмите кнопку CLEAN.

*Удобная мойка пылесборника под струей воды* Пылесборник и фильтр следует промывать под струей воды, что значительно упрощает процедуру. Выполняйте мойку перед каждым использованием прибора.

#### *Разнообразные режимы уборки*

Для наиболее эффективной уборки предусмотрено 4 режима работы:

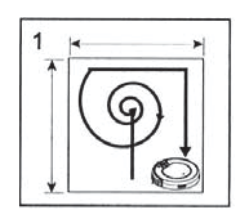

**1. Режим автоматической уборки.** Робот-пылесос будет проводить уборку автоматически изменяя траекторию движения в зависимости от ситуации.

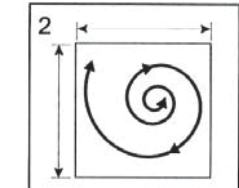

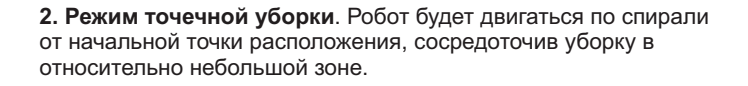

**3. Режим уборки по краям.** Движение робота-пылесоса и уборка осуществляются вдоль стен и прочих препятствий.

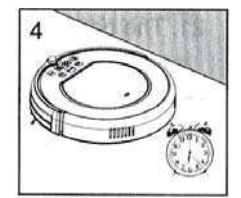

**4. Режим уборки по расписанию.** Робот-пылесос начнет уборку по запрограммированному расписанию.

# **Состовные части устройства Основной блок и аксессуары**

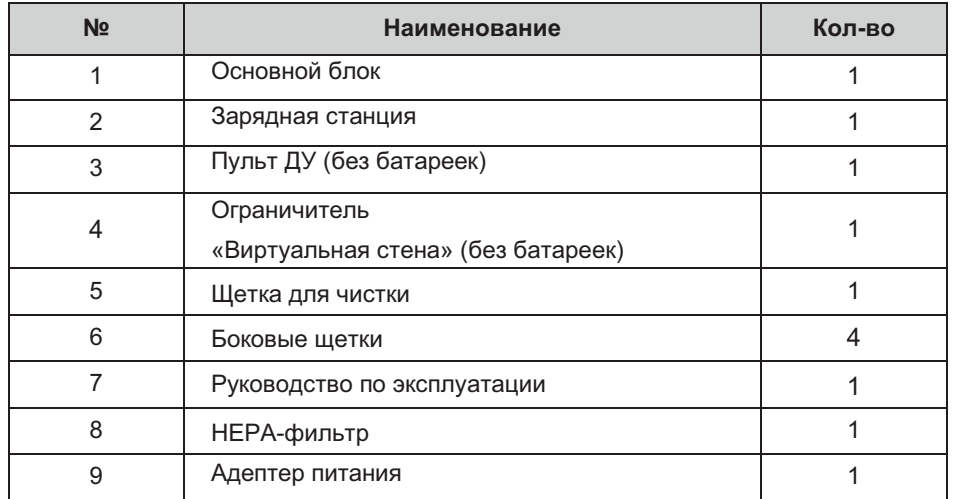

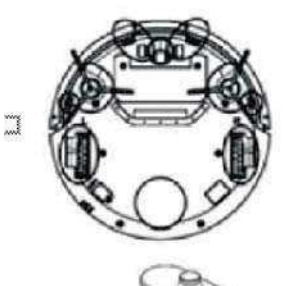

#### **Чистка датчикови колес**

Протрите датчики и колеса сухой мягкой тканью без применения усилий.

## **Чистка контактовзарядной станции**

Протрите контакты сухой мягкой тканью без применения усилий.

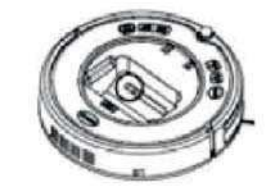

#### Чистка всасывающего отверстия и датчика пыли

Протрите всасывающее отверстие и датчик пыли сухой мягкой тканью без применения усилий.

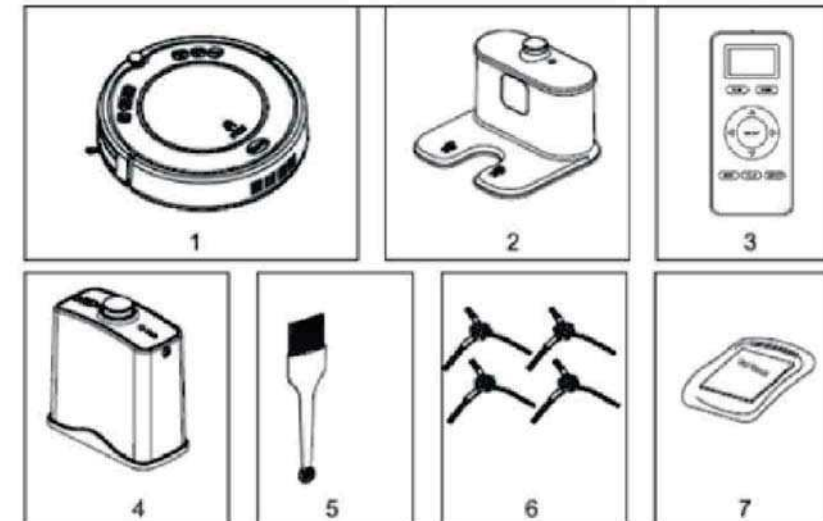

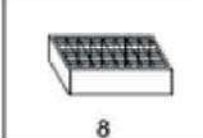

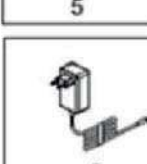

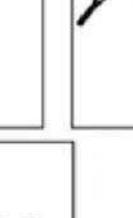

# **Уход за прибором**

#### **Чистка боковых щеток**

В случае загрязнения боковых щеток следует провести их чистку, а в случае повреждения заменить. При замене обрашайте внимание на маркировку шеток L или R для левой и правой стороны.

# **Чистка пылесборника и фильтра**

Очищайте пылесборник после каждого использования робота-пылесоса. Для очистки выполните такие шаги:

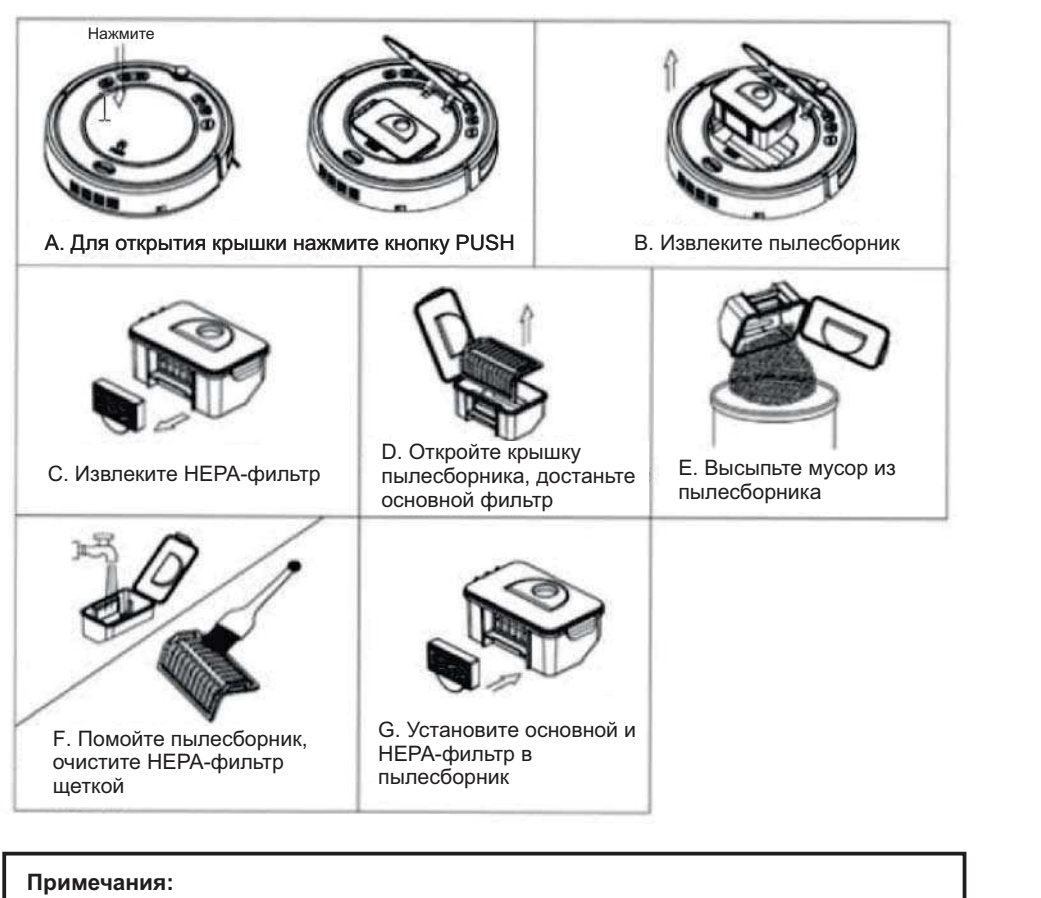

- Мойте НЕРА-фильтр через каждые 15-30 дней использования.
- После чистки основного и НЕРА-фильтра дождитесь их полного высыхания перед установкой.
- При необходимости может быть выполнена замена пылесборника и фильтров.
- Не сушите фильтры под прямыми солнечными лучами.

# Схема элементов основного блока

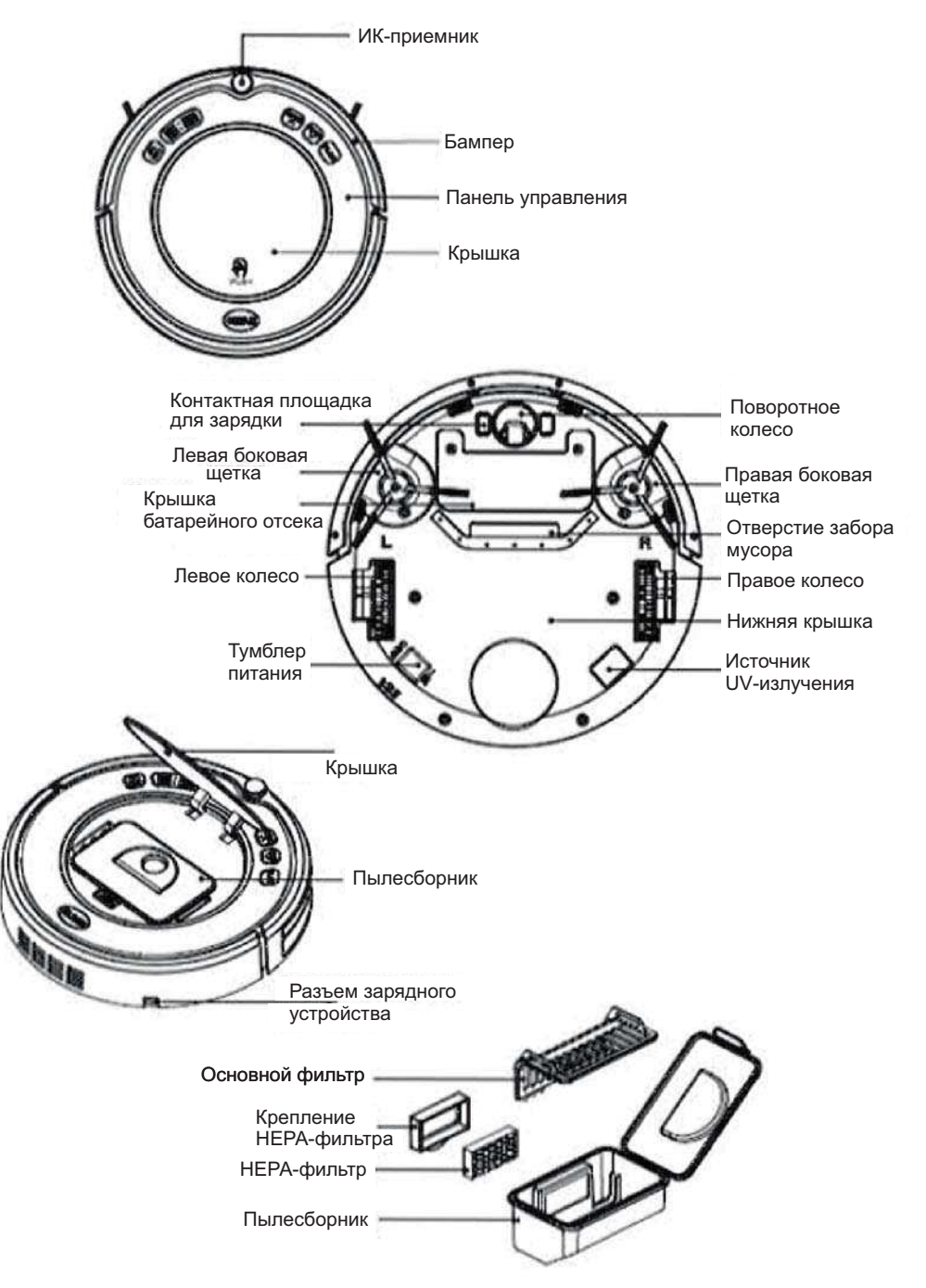

# **Аксессуары**

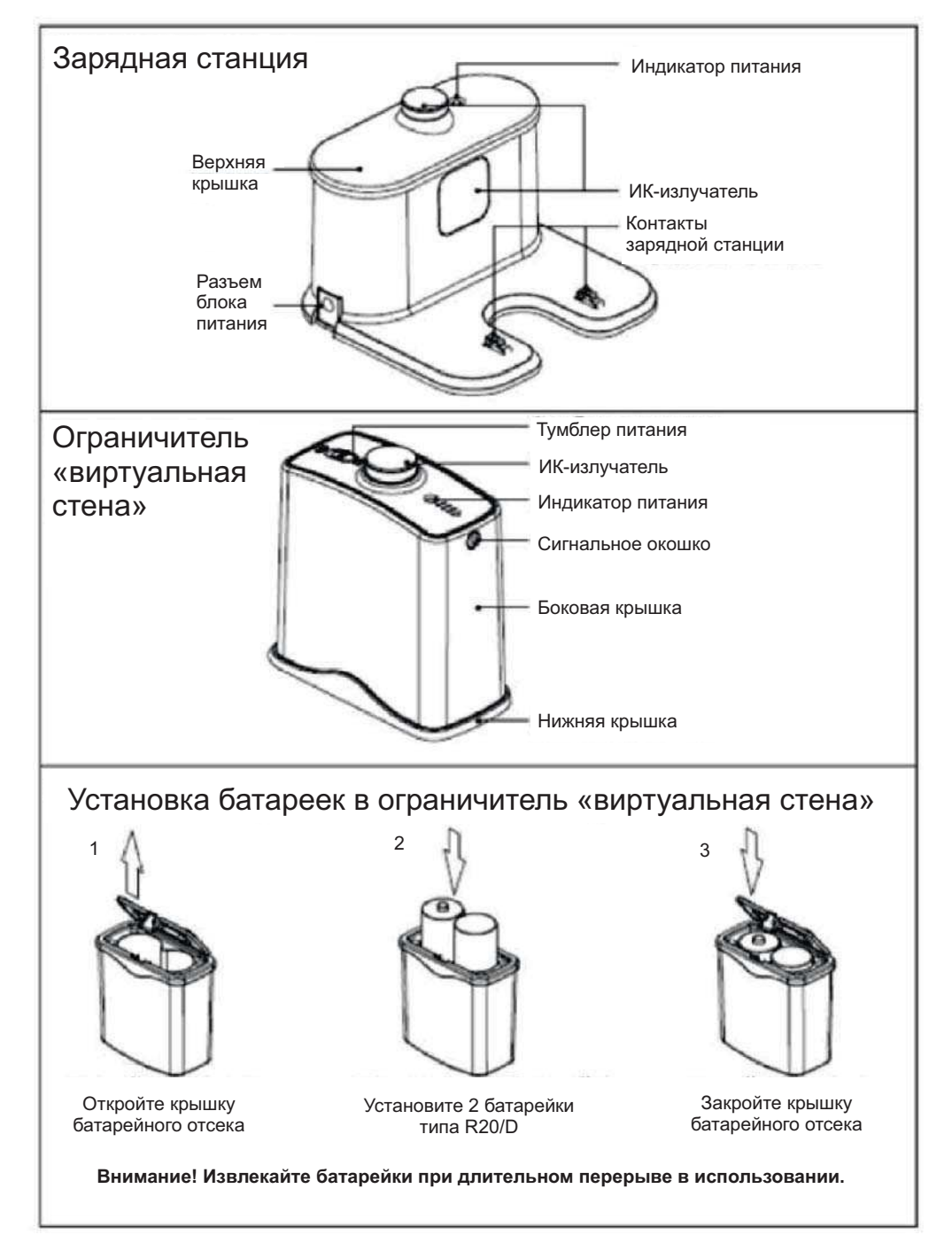

3. Режим уборки по краям. Во время уборки нажмите кнопку MODE для выбора режима 3, что переведет устройство в режим точечной уборки.

Движение робота-пылесоса и уборка осуществляются вдоль стен и прочих препятствий.

**Примечание:** режим 1 - спиральная уборка, режим 2 - автоматическая уборка, режим 3 уборка по краям, режим 4 - S-образная траектория уборки.

#### **Использование ограничителя «виртуальная стена»**

«Виртуальная стена» позволяет ограничить движение робота-пылесоса в пределах необходимой Вам территории. Устройство излучает инфракрасный сигнал, который воспринимается роботом-пылесосом как препятствие для дальнейшего движения. Используйте ограничитель для локализации зоны уборки. Дальность действия ограничителя составляет около 3 метров.

• Установите батарейки в ограничитель и включите питание.

• Установите ограничитель в подходящем месте.

#### **Примечания:**

• При использовании ограничителя устанавливайте его ориентируясь на значок , который указывает направление действия ИК-излучателя.

• Отключайте питание ограничителя, если он не используется.

• Нажмите кнопку CLEAN для подтверждения внесенных изменений.

Отмена уборки в назначенное время:

- Установите значение времени уборки на «00:00»
- Отключите питание переключателем на дне устройства и включите снова через 3 сек.

#### **Примечания:**

- Уборка будет проводиться ежедневно в назначенное время.
- Перед заданием времени уборки убедитесь, что время, установленное в
- роботе-пылесосе соответствует действительности.
- Установка времени уборки на «00:00» приведет к обнулению графика уборки.

# **При помощи пульта ДУ:**

## **Установка времени уборки**

• Нажмите и удерживайте 3 сек. кнопку PLAN на пульте ДУ. на дисплее пульта начнет мигать левая группа цифр. При помощи кнопок ВВЕРХ/ВНИЗ установите необходимое значение поля «часы».

• Кнопкой ВПРАВО перейдите к установке значения поля «минуты», начнет мигать правая группа цифр. При помощи кнопок ВВЕРХ/ВНИЗ установите необходимое значение поля «минуты».

• Убедитесь, что робот в режиме ожидания или находится на зарядке, затем направьте на него пульт ДУ и нажмите кнопку ON/OFF. Основной блок издаст звуковой сигнал, что подтверждает сохранение внесенных изменений.

## **Отмена уборки вназначенное время:**

• Убедитесь, что робот в режиме ожидания или находится на зарядке, затем направьте на него пульт ДУ и нажмите кнопку 0N/0FF дважды.

• Отключите питание переключателем на дне устройства и включите снова через 3 сек.

# **Примечания:**

• При помощи пульта вы задаете время в виде интервала, через который начнется уборка по сравнению с текущим временем, установленным в роботе-пылесосе. Например, установка интервала на 1:30 при текущем времени 9:00 будет означать начало ежедневной автоматической уборки в 10:30.

• Интервал изменяется с шагом в 30 минут.

# **Режимы уборки**

**1. Режим автоматической уборки.** Робот-пылесос будет проводить уборку автоматически изменяя траекторию движения в зависимости от ситуации.

Примечание: нажмите 0N/0FF на пульте ДУ или кнопку CLEAR на основном блоке для включения этого режима уборки.

**2. Режим точечной уборки.** Этот режим активируется в следующих случаях:

- При обнаружении роботом загрязненного сильно участка.
- $\cdot$  При нажатии на кнопку SPOT на пульте ДУ или на основном блоке.

**Примечание:** Рекомендуется переводить робот-пылесос в режим точечной уборки в участках с повышенным загрязнением.

# $\overline{N+1}$ **DEATH**

WOO (CLK) (SPOT)  $7$ 8

**Пульт ДУ**

- 1. LCD дисплей
- 2. Кнопка «Plan» (программирование расписания уборки)
- 3. Кнопка «Home» (возврат на станцию зарядки)
- 4. Кнопки направления
- 5. Кнопка питания
- 6. Кнопка «Mode» (режим работы)
- 7. Кнопка «Clock» (часы)
- 8. Кнопка «Spot» (точечная уборка)

#### **Примечания:**

- Перед использованием установите в пульт ДУ две батарейки типа "ААА".
- При длительном перерыве в эксплуатации извлеките батарейки.
- При использовании пульта ДУ вблизи зарядной станции устройство может не реагировать на команды с пульта ДУ.
- 

# **Панель управления**

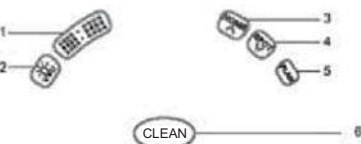

1.LED-дисплей. Отображает настройки времени, статус зарядки, коды ошибок при помощи цифр, букв и символов.

#### **Функции кнопок:**

2.Кнопка УФ-излучателя. В режиме ожидания нажатие кнопки приводит к

включению/выключению УФ-излучателя. После начала уборки будет использоваться выбранный статус работы излучателя.

3.Возврат на станцию подзарядки / кнопка увеличения числа.

а. В режиме установки графика уборки нажатие кнопки приводит к увеличению числа на дисплее.

- b. В других режимах нажатие кнопки приведете к возврату робота-пылесоса на станцию подзарядки.
- 4*.* Точечная уборка / кнопка уменьшения числа.

5. Установка графика уборки. Нажатие кнопку приводит к входу/выходу из режима установки графика уборки.

6. Кнопка "CLEAN" (чистка):

- a.Нажмите для перехода из спящего режима в режим ожидания.
- b.В режиме ожидания нажмите и удерживайте 3 сек. для перехода в спящий режим.
- c.В режиме установки графика уборки нажатие кнопки приводит к подтверждению внесенных изменений.

d.Переход из режима ожидания к началу уборки.

# **Работа с устройством** *Зарядка аккумулятора*

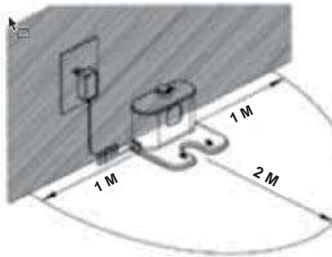

1.Установка зарядной станции

Установите зарядную станцию возле стены и расчистите

пространство в пределах 1 м слева и справа от нее, а также на расстоянии 2 м перед ней.

2.Включите питание переключателем на

нижней части робота-пылесоса, загорится дисплей и будет периодически мигать, что говорит о переходе в режим ожидания.

3.Зарядите устройство одним из способов:

• Подключите адаптер питания непосредственно к роботу-пылесосу и к розетке (рис. а).

• Нажмите кнопку "Ноте" на корпусе устройства или на пульте ДУ, после чего робот-пылесос отправится на станцию подзарядки (рис. б).

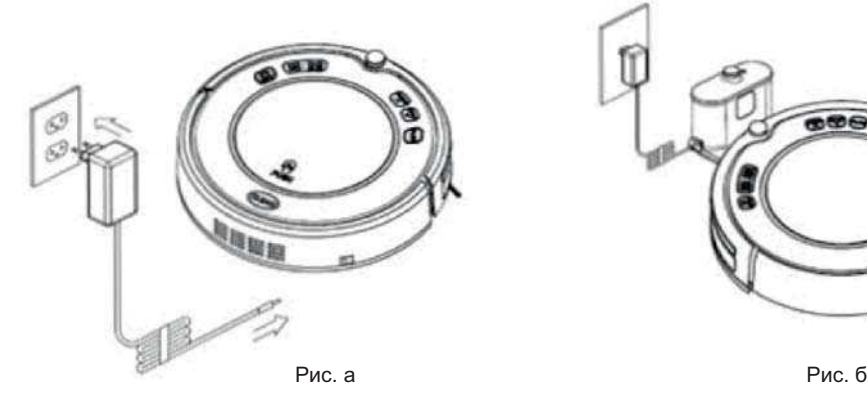

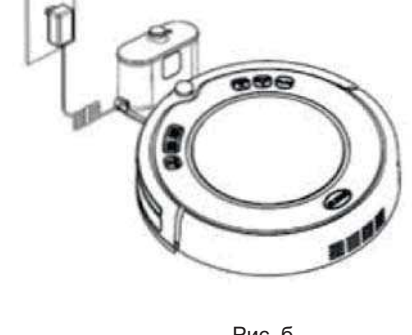

#### **Примечания:**

1.В процессе зарядки на дисплее будут отображаться символы «1111» слева направо.

2. По завершении заряда на дисплее отобразится надпись "FULL".

3. Следует зарядить аккумулятор при мигании кнопки CLEAN в режиме ожидания.

4. При снижении уровня заряда аккумулятора во время уборки робот-пылесос

автоматически вернется на станцию подзарядки.

#### **Для продления срока службы аккумулятора:**

• Перед первым использованием устройства заряжайте аккумулятор не менее 12 ч.

• Заряжайте аккумулятор только после его разрядки.

• При длительном перерыве в использовании полностью зарядите аккумулятор, отключите питание, снимите аккумулятор и храните его в прохладном сухом месте.

# **Запуск / остановка / режим сна**

- Запуск
	- Убедитесь, что питание включено.

• Для начала уборки нажмите кнопку CLEAN на основном блоке или на пульте ДУ.

Примечание: в спящем режиме нажмите кнопку CLEAN на основном блоке или кнопку 0 0 0 0 на пульте ДУ для выхода из спящего режима. Затем повторно нажмите кнопку CLEAN для начала уборки.

• Остановка

Для остановки уборки и перехода в режим ожидания:

 $\bullet$  Во время уборки нажмите кнопку CLEAN на основном блоке или кнопку ON/OFF на пульте ДУ.

• Нажмите кнопку CLEAN на основном блоке или кнопку ON/OFF на пульте ДУ. • Режим сна

В этом энергосберегающем режиме робот реагирует только на нажатие кнопки CLEAN на основном блоке или кнопки 0N/0FF на пульте ДУ. Для перехода из режима ожидания в

режим сна:

• Нажмите и удерживайте кнопку CLEAN на основном блоке не менее 3 сек.

• Робот-пылесос автоматически перейдет в режим сна при бездействии более 10 сек.

# **Уборка по расписанию**

Вы можете запрограммировать робот-пылесэс на автоматическую уборку по составленному Вами графику.

**Установка уборки по расписанию:**

*При помощи кнопок на основном блоке:*

Составление расписания возможно только в режиме ожидания или во время зарядки аккумулятора.

#### **Установка часов:**

• В режиме ожидания или во время зарядки аккумулятора для начала установки часов нажмите кнопку PLAN, на дисплее появится текущее значение времени.

• Нажмите кнопку CLEAN для перехода к выбору текущего значения поля «часы», начнет мигать левая группа цифр на дисплее. Для увеличения текущего значения используйте кнопку "НОМЕ", а для уменьшения - "SPOT".

• Нажмите кнопку CLEAN для перехода к выбору текущего значения поля «минуты», начнет мигать правая группа цифр на дисплее. Для увеличения текущего значения используйте кнопку "НОМЕ", а для уменьшения - "SPOT".

• Нажмите кнопку CLEAN для подтверждения внесенных изменений.

#### **Установка времени уборки**

• В режиме ожидания или во время зарядки аккумулятора для начала установки времени уборки дважды нажмите кнопку PLAN, на дисплее появится ранее установленное значение времени или же значение «00:00», если ранее время не устанавливалось.

• Нажмите кнопку CLEAN для перехода к выбору текущего значения поля «часы», начнет мигать левая группа цифр на дисплее. Для увеличения текущего значения используйте кнопку "НОМЕ", а для уменьшения - "SPOT".

• Нажмите кнопку CLEAN для перехода к выбору текущего значения поля «минуты», начнет мигать правая группа цифр на дисплее. Для увеличения текущего значения используйте кнопку "НОМЕ", а для уменьшения - "SPOT".